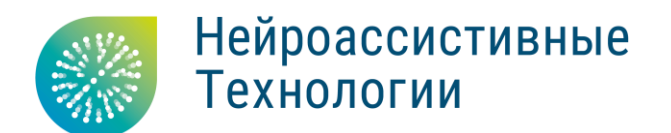

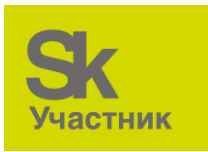

# Руководство пользователя реабилитационного тренажера NeuroArm

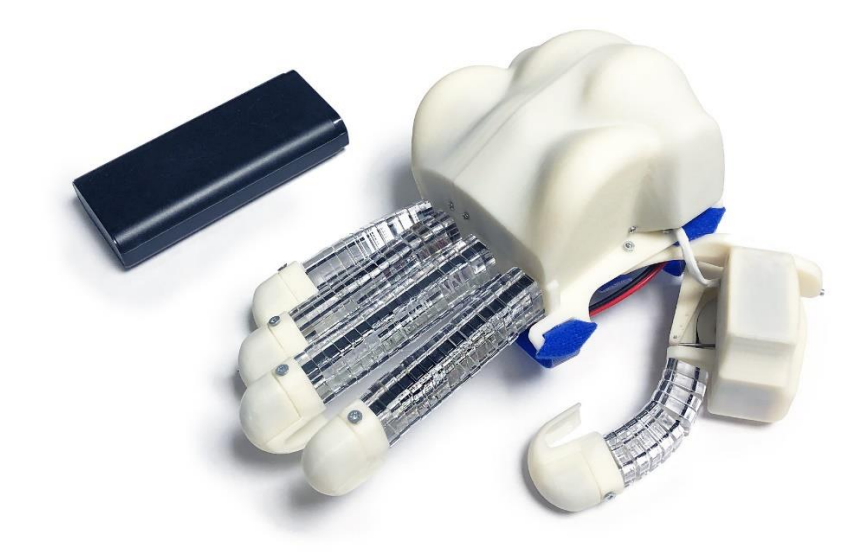

Москва, 2023

## Оглавление

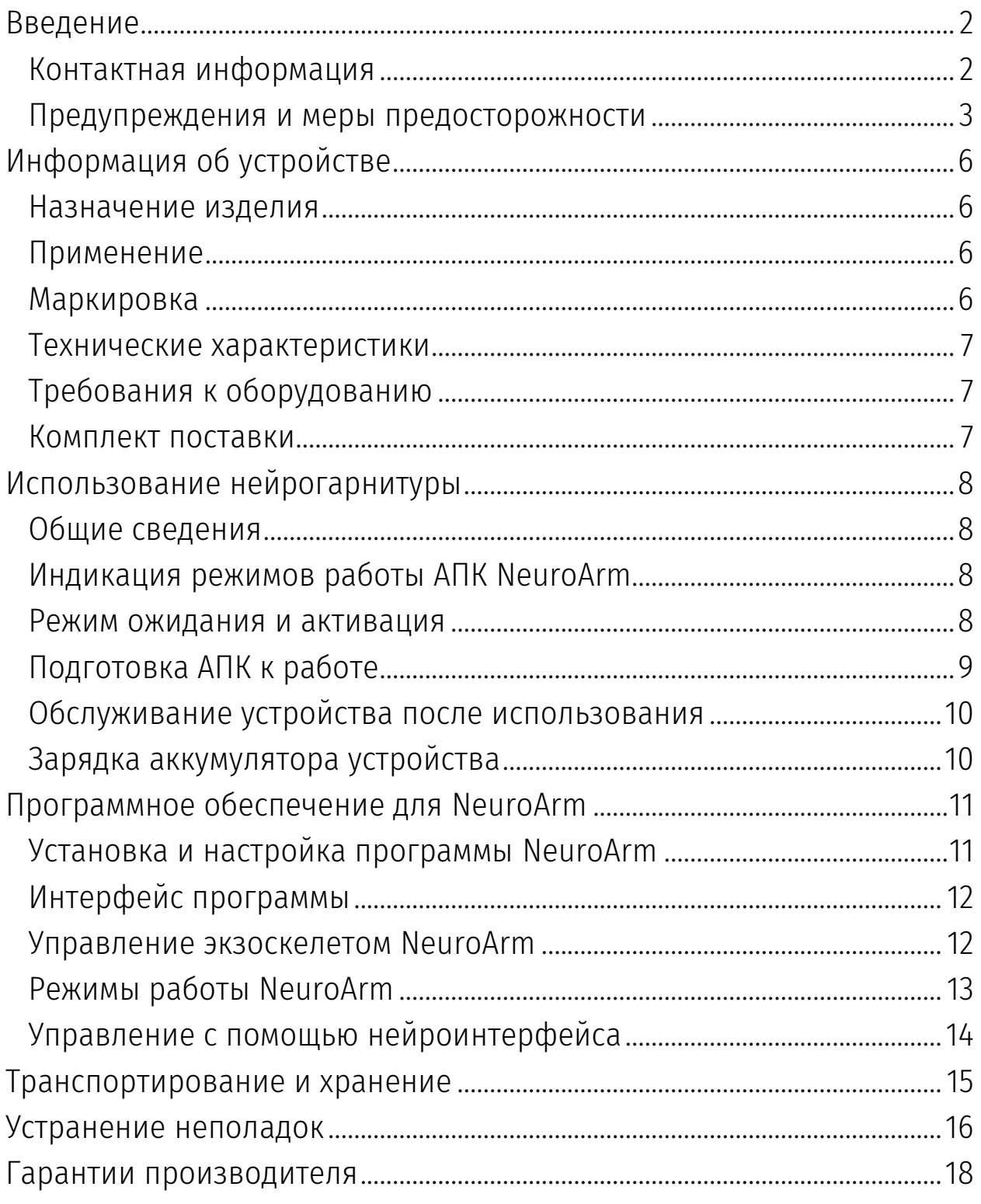

# <span id="page-2-0"></span>Введение

Настоящий документ является руководством по эксплуатации аппаратнопрограммного комплекса NeuroArm (в дальнейшем – АПК NeuroArm) и базового программного обеспечения «NeuroPlay» (в дальнейшем – программа, программное обеспечение или ПО).

Перед использованием оборудования и программы рекомендуем внимательно ознакомиться с данным руководством. Руководство содержит подробные сведения и указания, необходимые для правильной эксплуатации АПК NeuroArm.

В связи с постоянной работой по совершенствованию программного обеспечения «NeuroPlay» в него могут быть внесены изменения, не ухудшающие характеристики программы и не отраженные в настоящем руководстве.

Пожалуйста, сообщите производителю о любых ошибках или неисправностях, с которыми Вам пришлось столкнуться при использовании АПК «NeuroArm» и ПО «NeuroPlay».

## <span id="page-2-1"></span>Контактная информация

ООО «Нейроассистивные технологии»

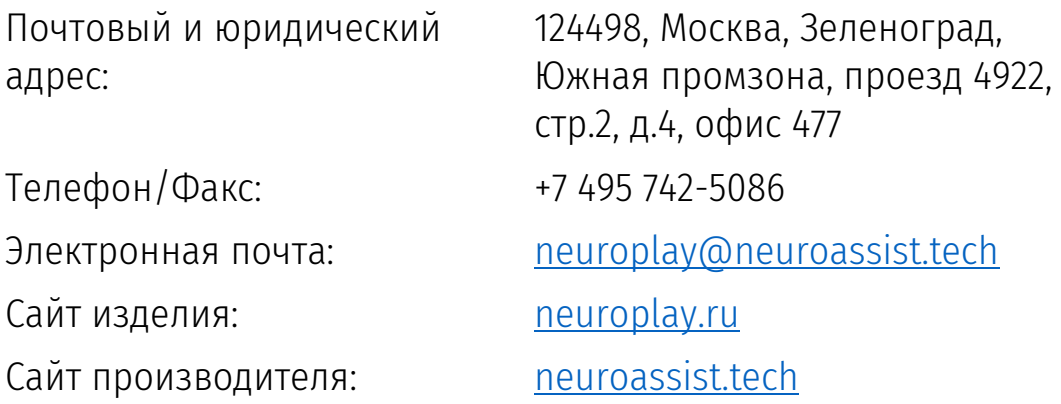

## <span id="page-3-0"></span>Предупреждения и меры предосторожности

Данная информация позволит избежать повреждения оборудования и получения травм в процессе эксплуатации АПК NeuroArm. Имеется три вида предупреждений:

- *Противопоказания* ситуации, которые могут нанести вред здоровью
- *Меры предосторожно*сти ситуации, которые могут угрожать порчей оборудования
- *Внимание* дополнительные сведения или рекомендации

#### Противопоказания

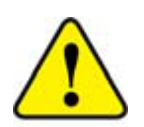

Не используйте устройство без назначения врача.

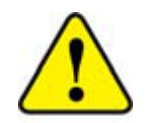

Не прикасайтесь во время зарядки к кабелю и самому устройству влажными руками

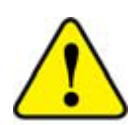

Запрещается использовать устройство для медицинских целей - для мониторинга состояния здоровья и постановки диагноза – как у в условиях стационара, так и на дому

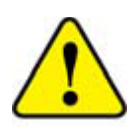

Не используйте устройство во время грозы (увеличивается риск поражения электрическим током)

#### Меры предосторожности

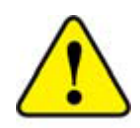

Не прикладывайте большой силы при подключении USB разъёма кабеля зарядки в корпус переносного зарядного устройства (далее ПЗУ). При отключении кабеля зарядки мягко потяните его на себя, без раскачивания его из стороны в сторону, или вверх и вниз.

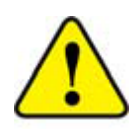

Используйте для зарядки только включенный в комплект USB-кабель. Он покрыт мягким пластиком и обеспечивает сохранность USB разъёма внутри корпуса ПЗУ.

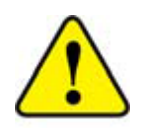

Не используйте поврежденные зарядные устройства и розетки.

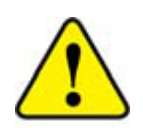

Избегайте сильных перегибов и повреждений кабеля зарядки.

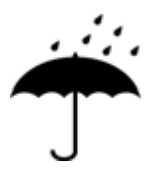

Не допускайте попадания влаги на и внутрь устройства.

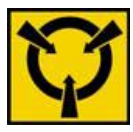

Избегайте статических разрядов. Не работаете с ним вблизи сильных электростатических, электромагнитных и магнитных полей.

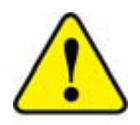

Не разбирайте и не осуществляйте ремонт устройства самостоятельно. В случае поломки АПК NeuroArm обратитесь в службу технической поддержки производителя.

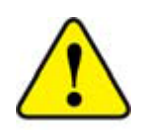

Не помещайте устройство внутрь нагревательных приборов и на них (кухонные и микроволновые печи, радиаторы и т.п.). При сильном нагревании аккумулятор может взорваться.

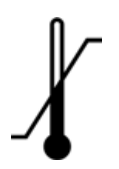

Высокие и низкие температуры могут привести к повреждению АПК NeuroArm, в особенности, аккумулятора.

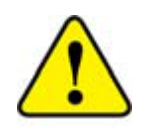

Эксплуатация устройства должна осуществляться в интервале температур от +1 до +40 °C и относительной влажности воздуха не более 80% при температуре +25 °C. В помещениях при эксплуатации не должно быть едких веществ (щелочей, кислот, эфиров и т.п.), высокой концентрации пыли.

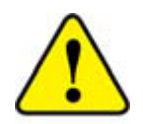

Утилизировать АПК NeuroArm необходимо в специальных приёмочных пунктах. Для получения дополнительных инструкций по утилизации изделия следует обратиться к местным представителям власти.

#### Сокращения, используемые в данном руководстве

- АПК аппаратно-программный комплекс
- ПО программное обеспечение
- ОС операционная система (компьютера или смартфона)
- ПЗУ переносное зарядное устройство

# <span id="page-6-0"></span>Информация об устройстве

## <span id="page-6-1"></span>Назначение изделия

Реабилитационный тренажер NeuroArm предназначен для детей и взрослых с нарушением моторики кисти. В сочетании назначений врача и АПК NeuroArm, пациенту будет легче овладеть сгибанием пальцев, поможет уменьшить мышечное напряжение рук, снять отеки и жесткость, способствовать реабилитации черепно-мозговых травм и улучшить активность рук, благодаря этому положительно повлиять на восстановление функций кисти рук. Восстановление пациента с помощью АПК NeuroArm – это долгий процесс, однако, с регулярными занятиями под руководством врача, улучшения могут наблюдаться с самого начала использования.

## <span id="page-6-2"></span>Применение

В каких случаях следует использовать АПК NeuroArm:

- Сокращение мышц
- Неврологические болезни после инсульта
- Жесткость и дисфункция мышц руки после операции
- Инсульт/мозговое кровоизлияние/церебральный инфаркт
- Восстановление кровообращения
- Восстановление производительности мышц после атрофии

## <span id="page-6-3"></span>Маркировка

Маркировка на устройстве содержит следующую информацию:

- наименование
- серийный номер

Маркировка на упаковке содержит следующую информацию:

- наименование производителя и его товарный знак
- наименование устройства
- символы и условные обозначения

## <span id="page-7-0"></span>Технические характеристики

- Передача данных Wi-Fi, 2.4 ГГц
- Дальность передачи до 15 метров
- Длительность работы не менее 8 ч при полностью заряженном аккумуляторе 10000 мАч
- Вес экзоскелета кисти не более 560 г
- Работа в браузерах или в ПО «NeuroArm» любых ОС

## <span id="page-7-1"></span>Требования к оборудованию

#### Минимальные требования к компьютерной системе

- Операционная система: Windows 10-11 x64, macOS 10.15+, Ubuntu/Manjaro Linux 20+
- Оперативная память (RAM): 2 ГБ
- Встроенный модуль Wi-Fi или не менее одного порта USB для подключения USB-адаптера Wi-Fi Встроенный модуль Bluetooth или не менее одного порта USB для подключения USB-адаптера Bluetooth

#### Требования к смартфону или планшету

- Операционная система: Android 9+, iOS 15+
- Разрешение экрана (не менее): 320x420

#### Требования к источнику для зарядки

Устройство питается от переносного зарядного устройство (ПЗУ, внешний аккумулятор, powerbank) с выходным напряжением 5В (без быстрой зарядки) с выходным током более 2А и разъёмом USB Type-A.

#### <span id="page-7-2"></span>Комплект поставки

- Реабилитационный тренажер
- Переносное зарядное устройство
- Комплект документации: руководство пользователя, гарантийный талон, паспорт

## <span id="page-8-0"></span>Использование нейрогарнитуры

## <span id="page-8-1"></span>Общие сведения

NeuroArm – это роботизированное реабилитационное устройство для тренировок дома или в медицинских учреждениях.

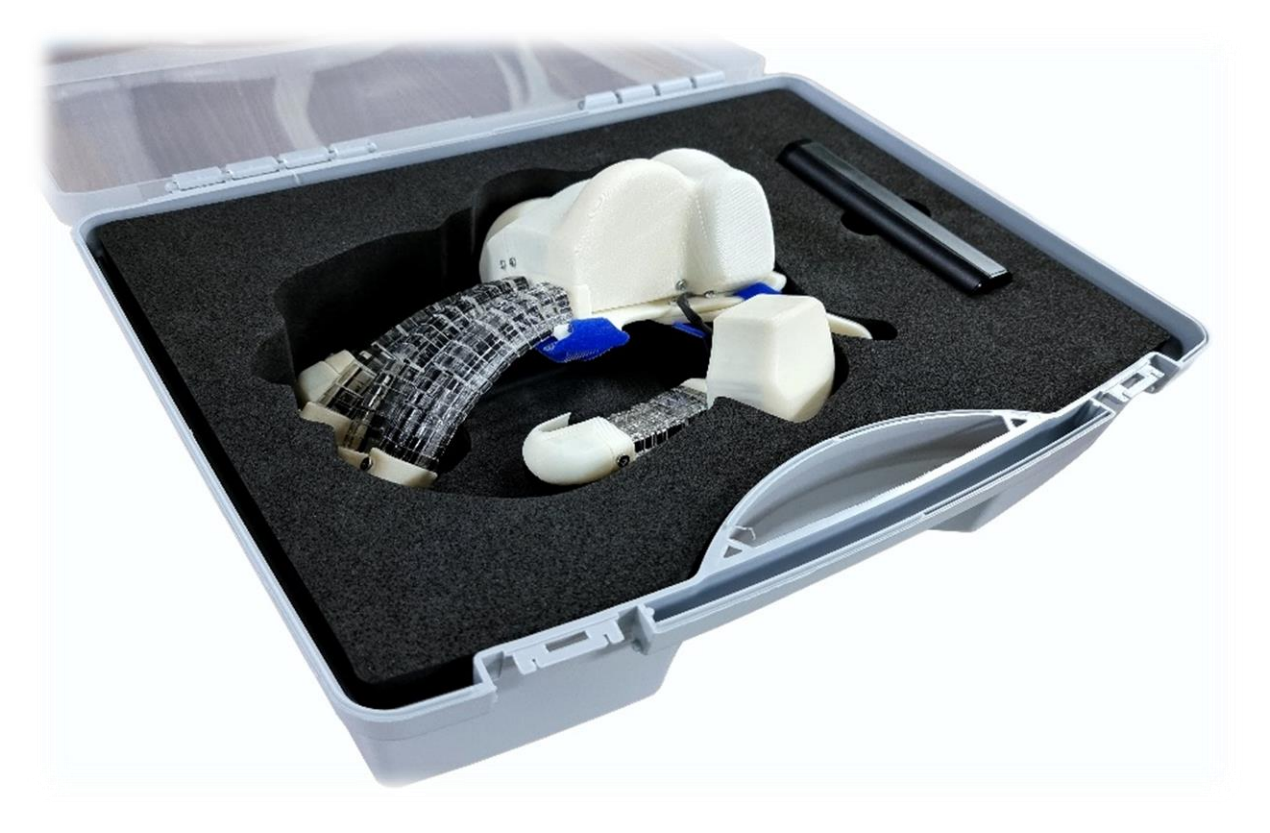

## <span id="page-8-2"></span>Индикация режимов работы АПК NeuroArm

На устройстве NeuroArm нет никаких индикаторов, на ПЗУ имеется отображения заряда.

#### <span id="page-8-3"></span>Режим ожидания и активация

NeuroArm не имеет кнопки включения/выключения, АПК работает до тех пор, пока не разрядится аккумулятор. Поэтому для сохранения заряда батареи ПЗУ автоматически переходит в режим ожидания («сна»), если отсутствует подключение к устройству. Длительность работы пропорциональна потреблению устройства NeuroArm и объему ПЗУ.

Переход в активное состояние происходит после подключения устройства к ПЗУ и подключения посредством Wi-Fi к устройству.

## <span id="page-9-0"></span>Подготовка АПК к работе

После подключения устройства NeuroArm к ПЗУ, перейдите в настройки Wi-Fi вашего устройства и подключитесь к сети «NeuroArm\_XXXXX» с паролем 123456789.

- В случае использования браузера, введите в адресную строку «192.168.4.1»
- В случае использования ПО NeuroArm необходимо подключиться к сети Wi-Fi устройства и войти в приложение NeuroPlay в раздел «NeuroArm» (см. [Программное обеспечение для NeuroArm](#page-11-0))

Для обеспечения хорошего уровня сигнала желательно, чтобы ПК или мобильное устройство находилось рядом (не дальше 15 метров).

## <span id="page-10-0"></span>Обслуживание устройства после использования

Возможны 2 варианта использования устройства NeuroArm:

- 1. индивидуальное
- 2. коллективное

В первом случае, один и тот же пользователь использует её на постоянной основе в течение многих дней. В этом случае, через каждые 10 применений необходимо очищать её от видимых загрязнений с использование мягкой ткани и очищающего раствора (растворы для протирания ABS пластика).

В случае коллективного использования необходимо соблюдать гигиенические требования и после каждого использования протирать как внутреннюю поверхность, так и внешнюю поверхность, с помощью мягкой ткани, смоченной спиртовым или спиртоэфирным раствором. При этом не допускается попадания влаги внутрь устройства.

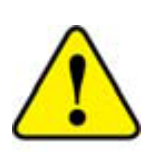

Так как подобная частая обработка может приводит к более быстрой деградации материала, следует обращать внимание на состояние поверхности. Используйте слабо концентрированные средства.

## <span id="page-10-1"></span>Зарядка аккумулятора устройства

Перед и после использования устройства обращайте внимание на количество заряда ПЗУ. Если горит только один индикатор, рекомендуется зарядить ПЗУ.

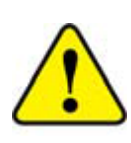

При зарядке рекомендуется использовать USB кабель из комплекта поставки. Он покрыт мягким пластиком и обеспечивает сохранность USB разъёма внутри корпуса ПЗУ.

Не прикладывайте большой силы при вставлении USB разъёма кабеля зарядки в корпус ПЗУ. При отключении кабеля зарядки мягко потяните его на себя, без раскачивания его из стороны в сторону, или вверх и вниз.

# <span id="page-11-0"></span>Программное обеспечение для NeuroArm

Для работы с АПК «NeuroArm» могут быть использованы различные программные продукты, выбор приложения зависит от задач, которые ставит перед собой пользователь.

На официальном сайте изделия **[neurobotics.ru](http://www.neurobotics.ru/) в разделе «Загрузки»** вы можете скачать установочный файл для вашей ОС.

Наиболее универсальным с точки зрения вычислительных платформ и удобным для тренировок и биоуправления является ПО NeuroArm.

Браузерная версия ПО имеет ограниченный функционал.

## <span id="page-11-1"></span>Установка и настройка программы NeuroArm

### Для настольных компьютеров (Windows, Linux, macOS)

Скачайте с сайта [neurobotics.ru](http://www.neurobotics.ru/) инсталлятор приложения «NeuroArm» для вашей операционной системы. Запустите инсталлятор и следуйте инструкциям. После установки на рабочем столе компьютера появится иконка приложения.

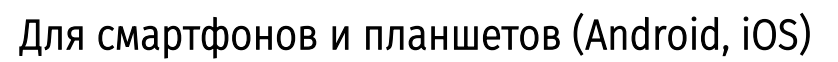

Для Android загрузите приложение «NeuroArm» из Google Play Market, RuStore, Huawei AppGalley или .apk напрямую с сайта [neurobotics.ru/](http://www.neurobotics.ru/)downloads/.

Для iOS загрузите приложение «NeuroArm» из AppStore.

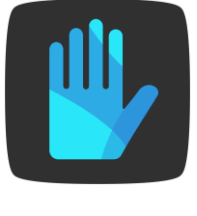

NeuroArm

## <span id="page-12-0"></span>Интерфейс программы

Программа разделена на функциональные разделы:

- *Рука* подключение к экзоскелету, прямое управление и управления по БОС
- *NeuroPlay* подключение к нейрогарнитуре NeuroPlay
- *БОС*  управление экзоскелетом с помощью биологической обратной связи по ЭЭГ

### <span id="page-12-1"></span>Управление экзоскелетом NeuroArm

На вкладке «Управление» можно:

- вручную регулировать силу сжатия каждого пальца
- запустить сценарий отработки одного из режимов (S1-S8)

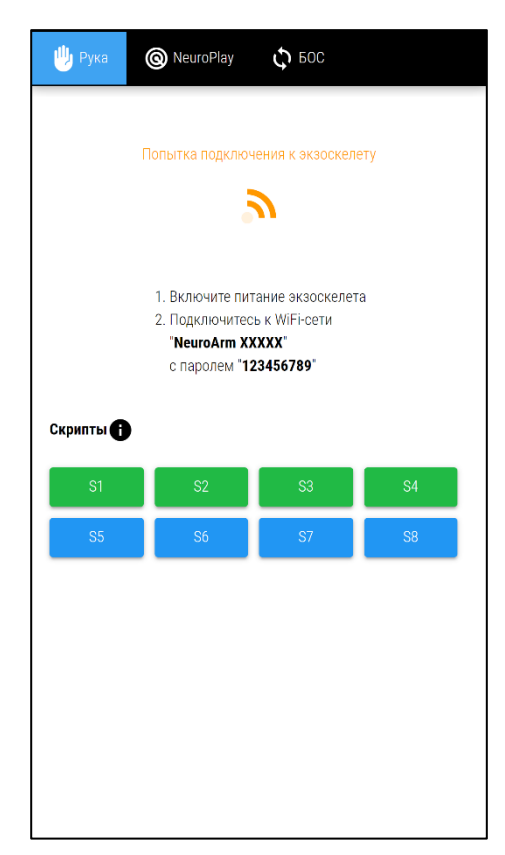

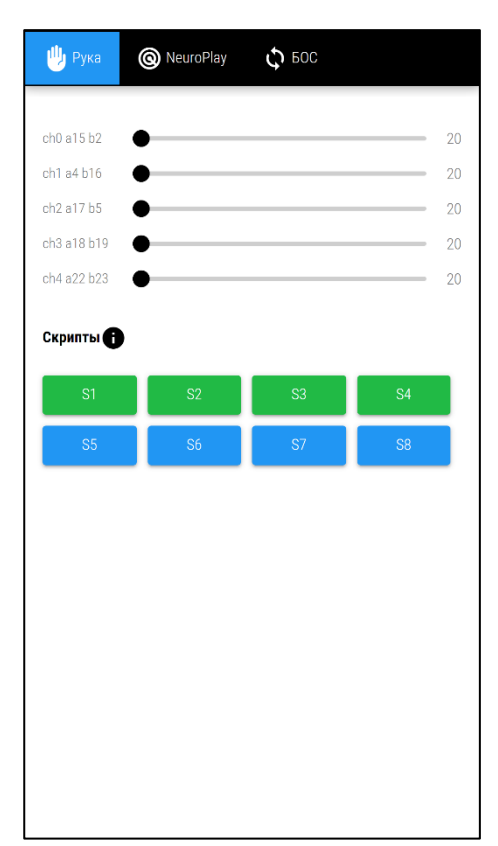

## <span id="page-13-0"></span>Режимы работы NeuroArm

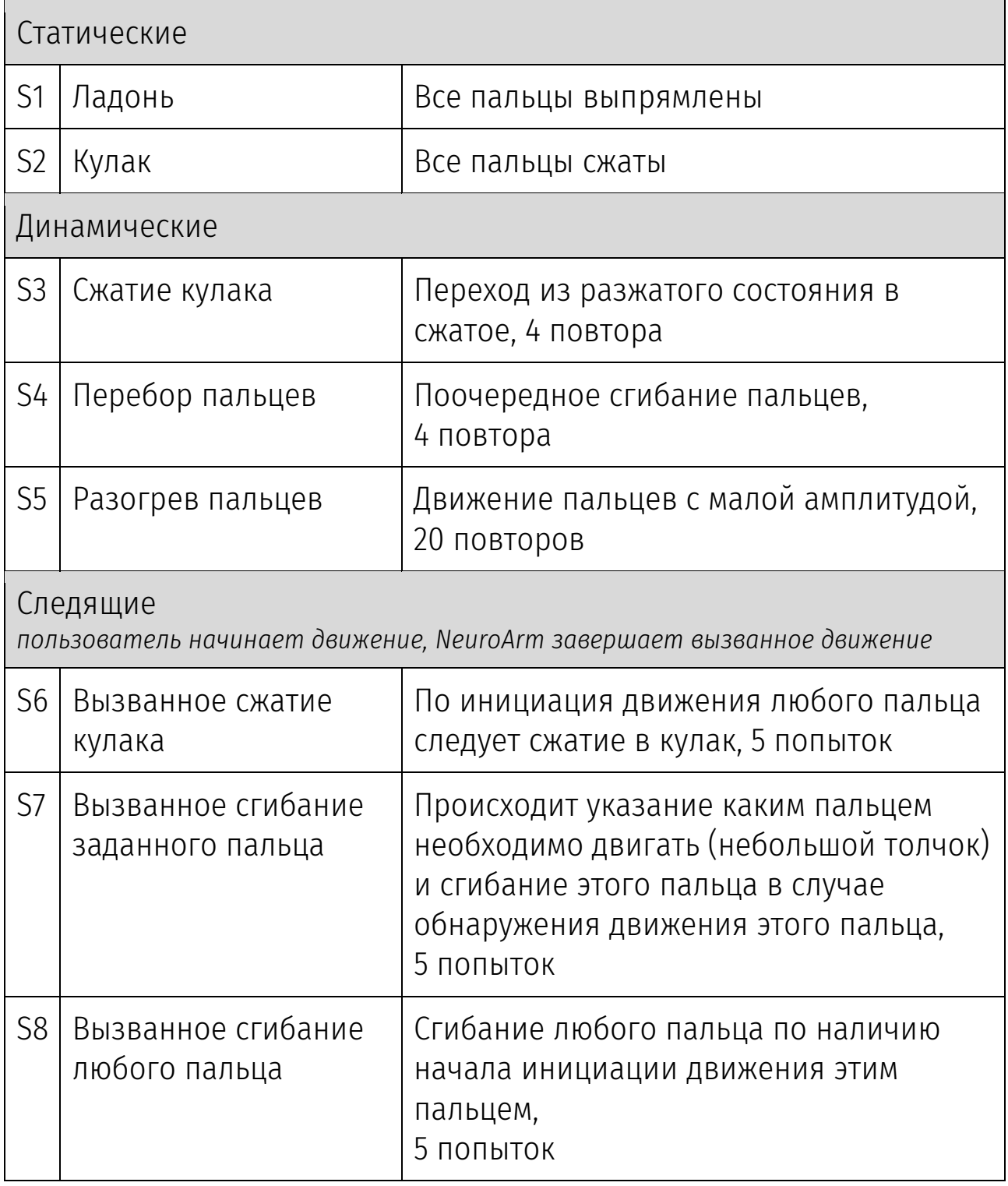

## <span id="page-14-0"></span>Управление с помощью нейроинтерфейса

На вкладке «БОС» можно использовать нейрогарнитуру NeuroPlay для управления NeuroArm.

Для управления с помощью нейроинтерфейса необходимо:

- 1. Выбрать показатель управления («Медитация» или «Концентрация»), принимающий значения от 0 до 100%
- 2. Выставить порог
- 3. Определить скрипты активации и деактивации
- 4. Включить «управление по БОС»

Если значение управляющего показателя меньше порога, то используется скрипт деактивации.

Если значение управляющего показателя больше порога, то используется скрипт активации.

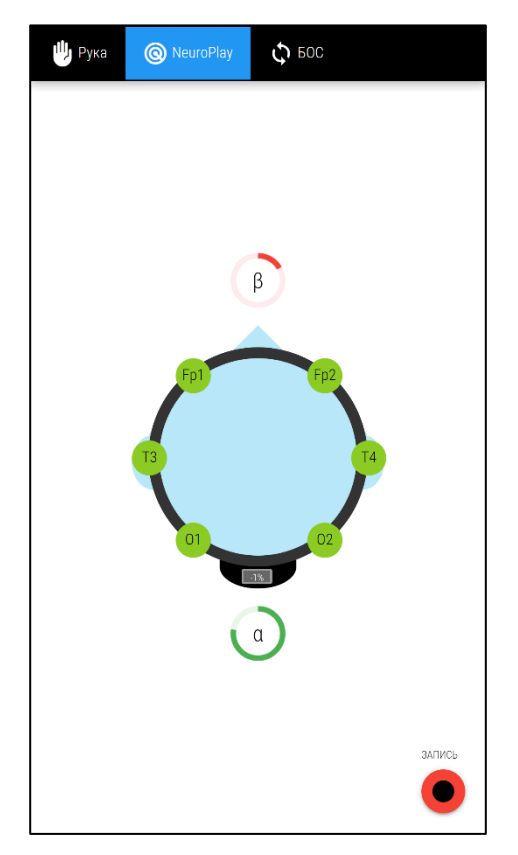

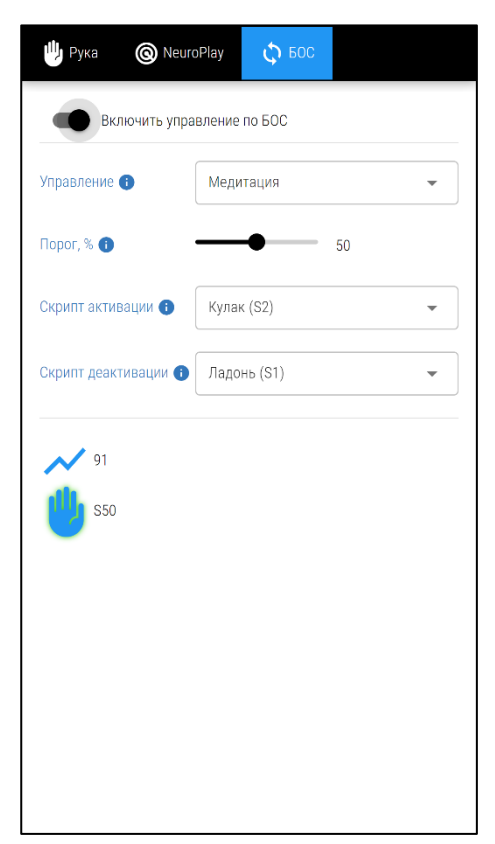

## <span id="page-15-0"></span>Транспортирование и хранение

АПК NeuroArm следует транспортировать всеми видами транспорта в крытых транспортных средствах в соответствии с правилами перевозки грузов, действующими на каждом виде транспорта.

Транспортирование устройства морским транспортом должно производиться в соответствии с «Правилами безопасности морской перевозки генеральных грузов».

АПК NeuroArm при транспортировке устойчива к воздействию климатических факторов в интервале температур от -10 до +50°C.

АПК NeuroArm в упаковке производителя хранится на складах поставщика при температуре окружающей среды от +5 до +40°C и относительной влажности воздуха не более 80% при температуре +25°C.

Наличие в воздухе паров кислот, щелочей и прочих агрессивных примесей не допускается.

# <span id="page-16-0"></span>Устранение неполадок

При выявлении неполадок устройства рекомендуем обращаться в службу технической поддержки производителя. В случае попытки самостоятельного ремонта теряется гарантия.

Перед обращением в службу технической поддержки ознакомьтесь со списком стандартных проблем и способов их устранения.

#### Отсутствие подключения или неустойчивое соединение

Симптомы:

- прибор не виден в ПО
- прибор виден в системном диалоге операционной системы, но не отвечает в ПО
- прибор виден в ПО, но при подключении ничего не происходит

#### Причина 1. Аккумулятор разряжен

Убедитесь, что световой индикатор на ПЗУ показывает достаточный заряд для использования. Зарядите ПЗУ, если заряд менее 25%.

#### Причина 2. Связь с прибором уже осуществлена

Другие устройства (компьютеры, телефоны) могут быть подключены к прибору.

Разорвите соединение с другими устройствами в ручном режиме отключив Wi-Fi на устройстве или разорвите соединение с точкой доступа NeuroArm.

#### Причина 3. Антенны прибора и подключающегося устройства находятся далеко или экранируются

Несмотря на большой диапазон работы Wi-Fi, расположение антенн имеет важную роль. Переместите прибор или антенну устройства ближе и/или под другим углом.

## Причина 4. Проблема в Wi-Fi-адаптере (под Windows)

Для работы с прибором необходима поддержка устройством Wi-Fi 4 (802.11n 2.4ГГц).

Для работы с устройством в среде Microsoft Windows необходима версия Windows 10+ (64-бит).

- 1. Установите последние обновления для ОС
- 2. Обновите драйверы Wi-Fi -адаптера
- 3. Если встроенный Wi-Fi-адаптер отказывается не позволяет соединиться с устройством — отключите его в Диспетчере задач и вставьте USB-адаптер
- 4. Если и USB-адаптер отказывается не позволяет соединиться с устройством — необходимо поменять USB-адаптер

Если ничего не помогло и прибор по-прежнему не работает – обратитесь службу технической поддержки производителя.

# <span id="page-18-0"></span>Гарантии производителя

Гарантийный срок эксплуатации изделия – 12 месяцев со дня продажи, но не более 18 месяцев с даты изготовления. Гарантийное и постгарантийное обслуживание осуществляется по адресу производителя. Транспортировка неисправной системы производится потребителем.

Установленный срок службы изделия не менее 3 лет.

В случае проведения ремонтных работ в установленные гарантийные сроки, гарантийный период продлевается на время, в течение которого изделие не эксплуатировалось в связи с устранением обнаруженных неисправностей (период ремонтных работ). При замене устройства гарантийный срок исчисляется заново от дня замены.

Гарантийный ремонт осуществляется производителем за его счёт, кроме случаев, когда поломка произошла по вине пользователя (нарушены условия эксплуатации, устройство падало или подвергалось другому жесткому механическому воздействию, обнаружены попытки самостоятельной починки устройства и т.п.).

Послегарантийный ремонт осуществляет производитель, а стоимость ремонта оплачивает потребитель устройства.

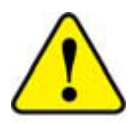

- 1. Гарантия не распространяется на сменные части
- 2. Гарантия на ПЗУ 6 мес.

#### Производитель

ООО «Нейроассистивные технологии» 124498, Москва, Зеленоград, проезд 4922, стр.2, дом 4, офис 477 [neuroplay@neuroassist.tech](mailto:neuroplay@neuroassist.tech) +7 495 742-5086

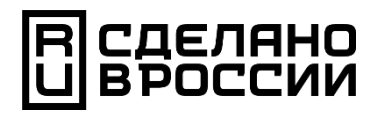

124498, Москва, Зеленоград, проезд 4922, cтр.2, д.4, офис 477

+7 495 742-5086

[neuroplay@neuroassist.tech](mailto:neuroplay@neuroassist.tech)

[neuroplay.ru](https://neuroplay.ru/) [neuroassist.tech](https://neuroassist.tech/)

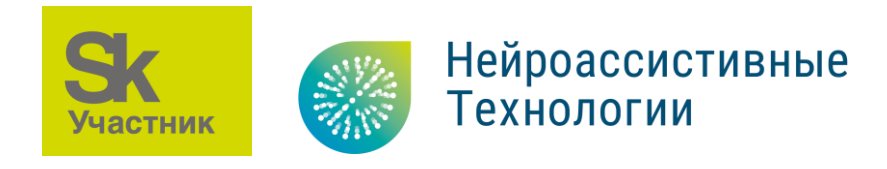